## Hvordan veksle mellom husstandsmedlemmer

Det er to steder i CosDoc man enkelt kan veksle mellom husstandsmedlemmer:

## Hovedkort

Når man står i hovedkortet, marker husstandsmedlemmet. Klikk på knappen Hent nederst i bildet. du kommer nå over i den andre sitt hovedkort.

Dette fungerer også med andre nettverksmedlemmer som har registrert hovedkort i CosDoc, så lenge nettverksmedlemmet er bundet mot den andre sitt hovedkort. Dette gjøres ved å klikke Endre og søke opp tjenestebruker i feltet Bundet til - Person ID.

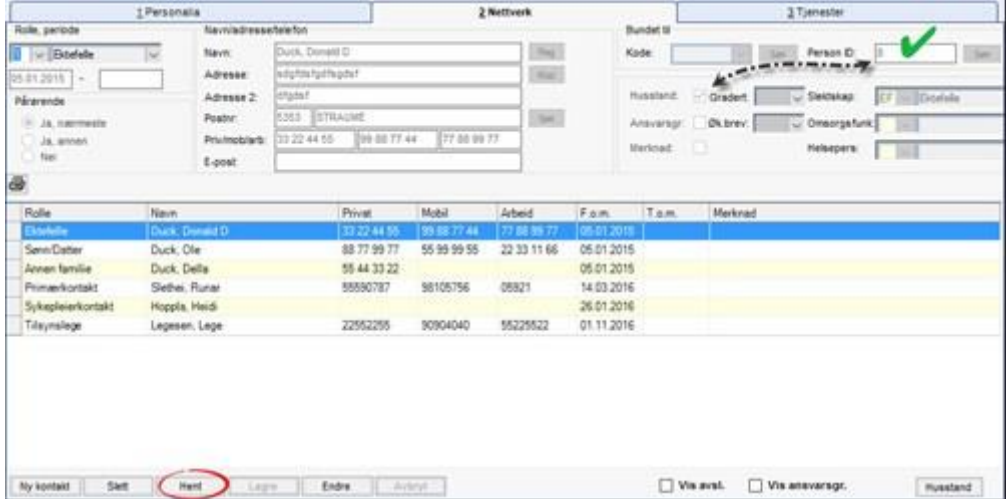

## Tjenestebrukers økonomi

Fra tjenestebrukers økonomi kan man også veksle mellom husstandsmedlemmer. Man har her, på fane 2 - Hjemmetjenester, kunnet se registrerte husstandsmedlemmer sine skjema registrert på fane 2 ved å markere dem i feltet Husstand. Her ser man ikke bare husstandsmedlemmets hjemmebaserte økonomi, men får også tilgang til alle økonomifaner tilhørende husstandsmedlemmet.

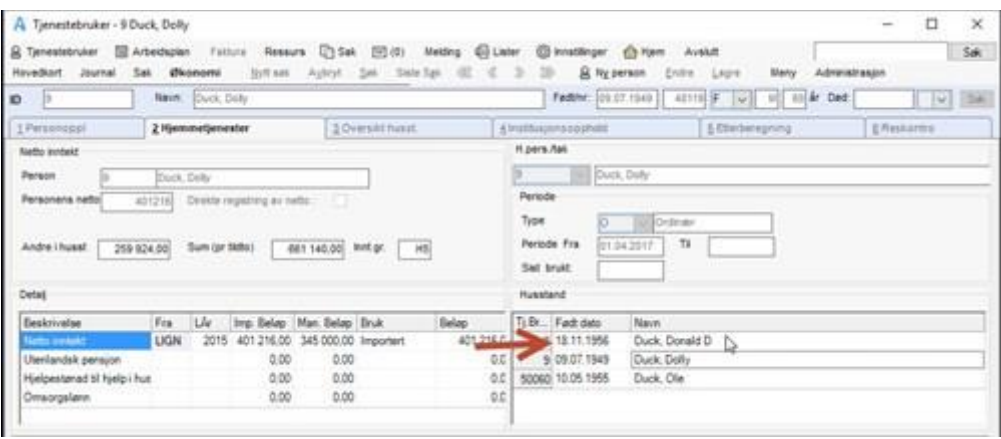

Om man også har normal tilgang til husstandsmedlemmets hovedkort kan man, etter å ha gått inn i husstandsmedlemmets økonomi, gå til menyvalg Hovedkort, Journal eller Sak. Da vil man komme inn i valgt område tilhørende husstandsmedlemmet. Om man ikke har tilgang til husstandsmedlemmet vil man, ved valg av Hovedkort eller Sak, få melding om at man ikke har tilgang til

husstandsmedlemmets hovedkort. Ved valg av Journal på husstandsmedlem hvor man ikke har tilgang til hovedkort, vil man bli bedt om å oppgi grunn for å åpne tilgang til journal, dette er det samme som åpning av journal ved nødsøk.